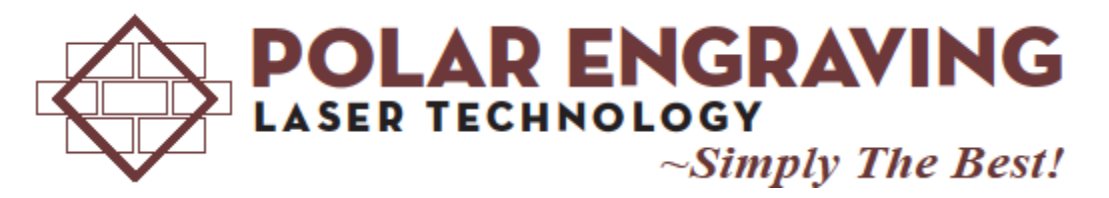

Below is a walk through on how to attach the order form to an email you can also use the same process to attach any of the clipart and emblems.

Once you have the form filed out save it on your computer somewhere you can easily find it. I usually will save it onto my desktop.

Click on either the paper clip icon or it will simply say attach file.

(In yahoo usually under the subject line there is a button that says Attach Files with a paper clip. In gmail it will be under the subject line of the email.

On most other emails the paperclip is towards the top of the window like shown below.)

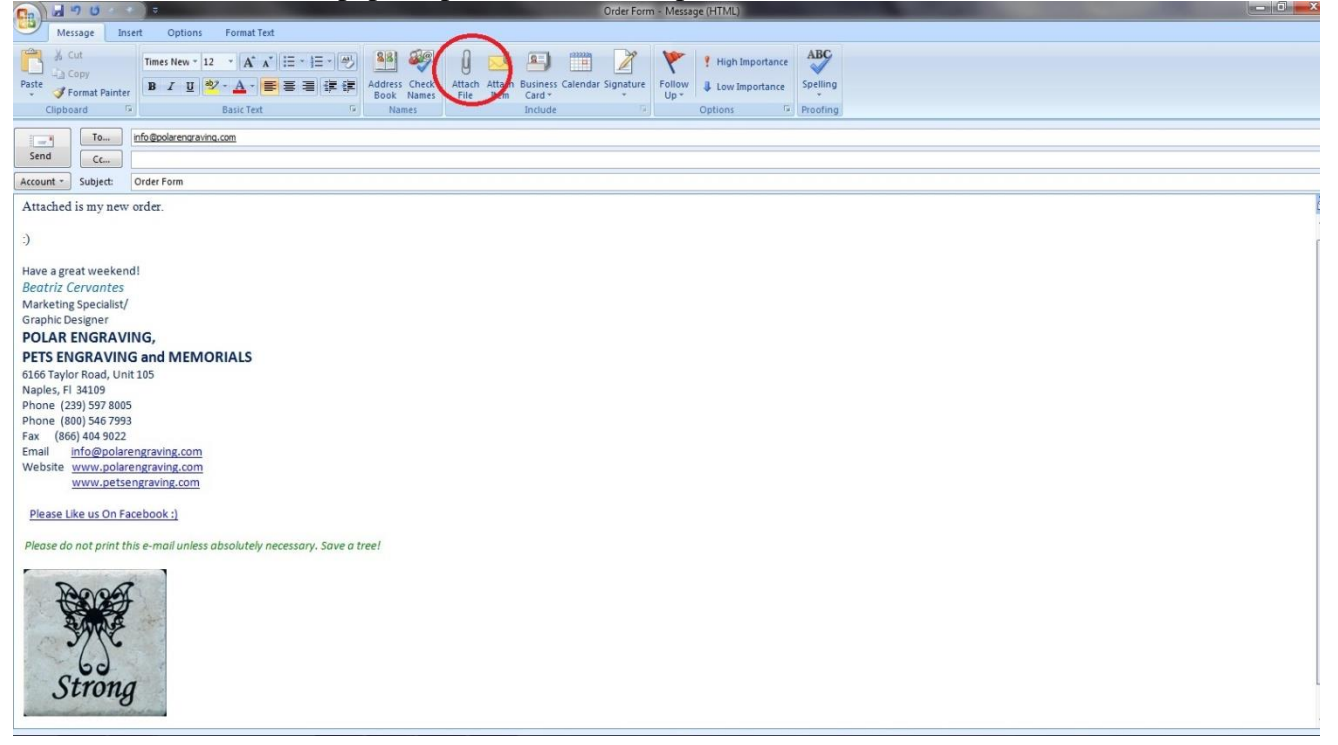

**Once you click on attach file you will see a box and next to it browse. Find your order form. Click on the order form file.**

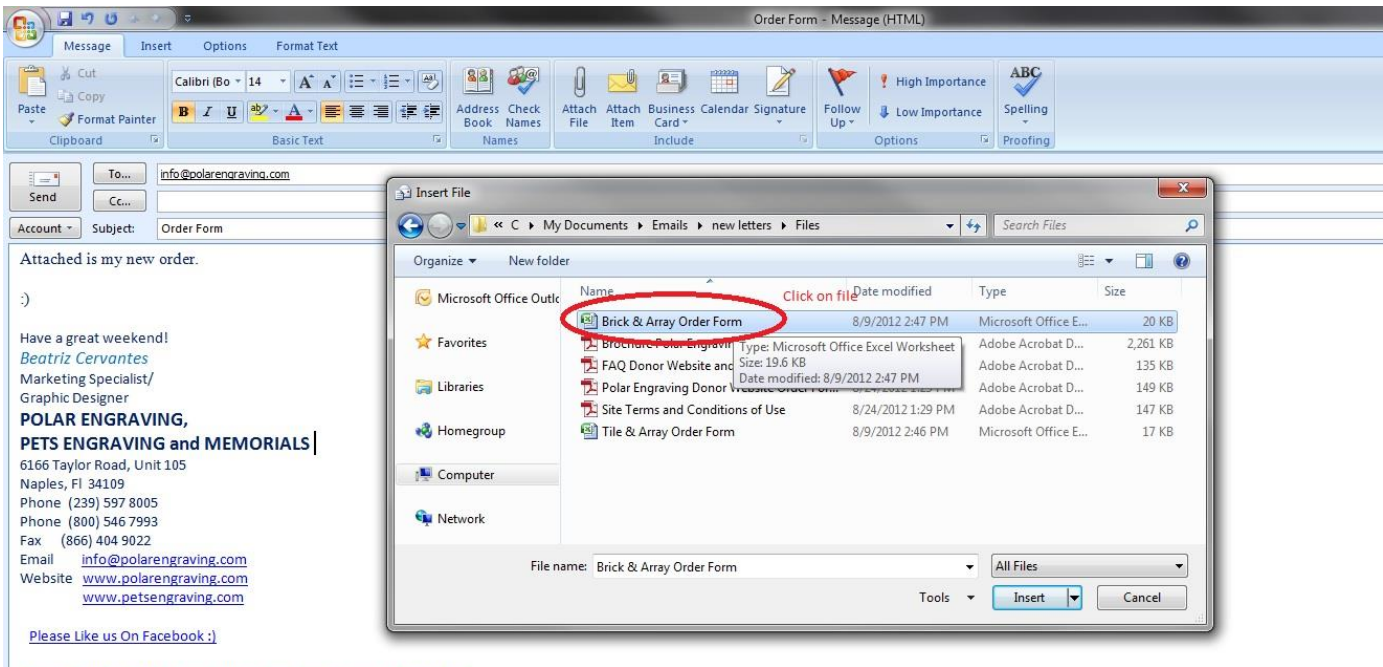

Please do not print this e-mail unless absolutely necessary. Save a tree!

**Collaboration of the collaboration of the collaboration** 

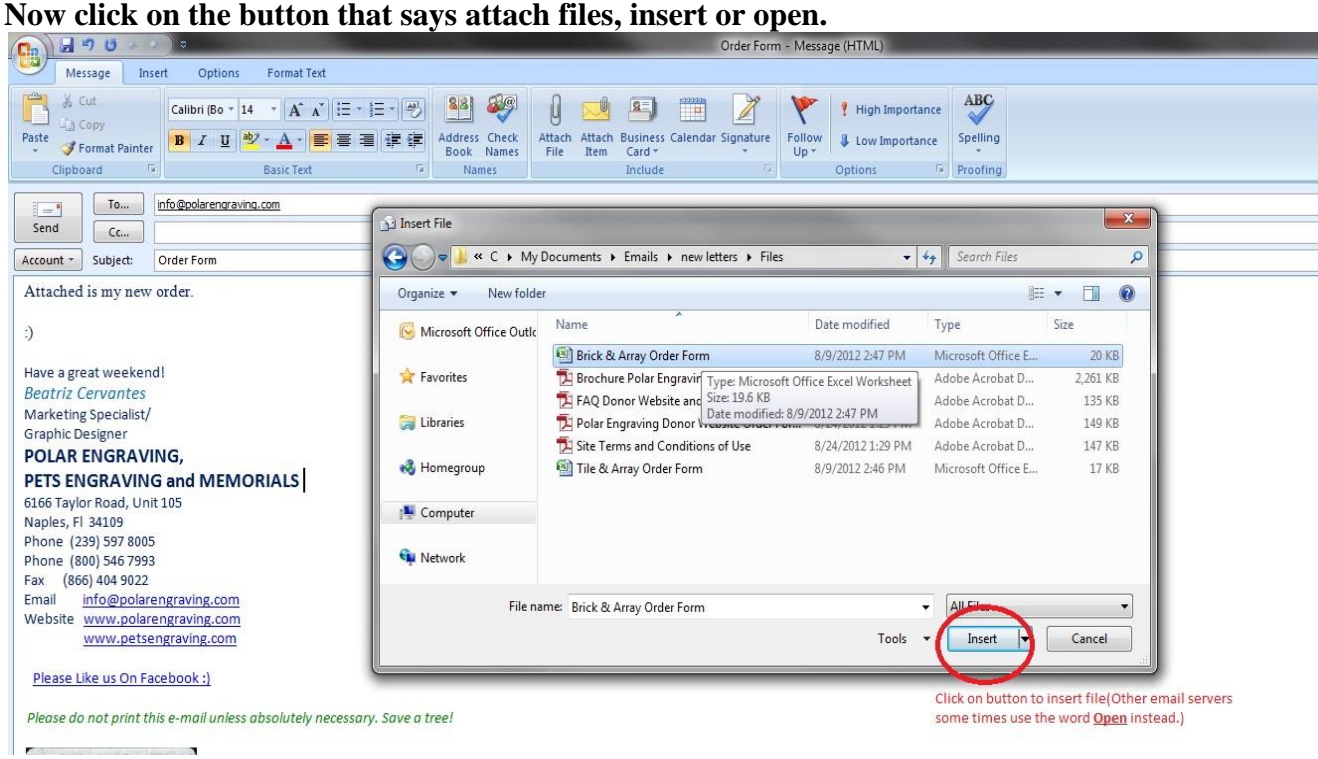

**You should see the name of the file appear under the attachments portion of the email.**

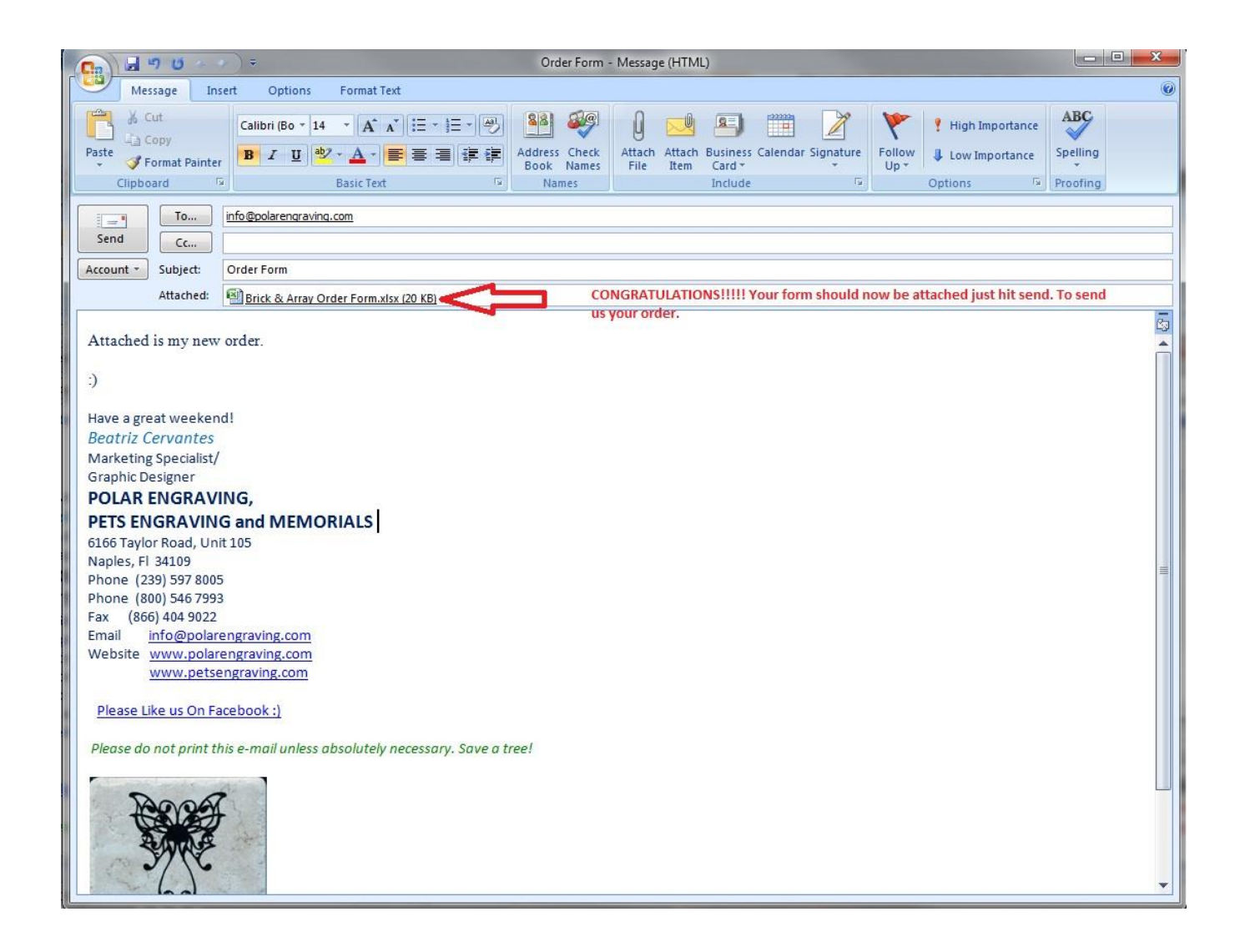

Congratulations your form should now be attached to your email. All you need to do is hit send. We should receive your email within a few minutes.

If you are unsure it has gone through feel free to give us a call.

I hope this helps.